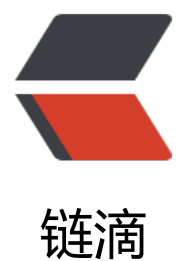

## win7下80端口被([Pid=](https://ld246.com)4)占用的解决方法

作者: liuxin

- 原文链接:https://ld246.com/article/1443281734233
- 来源网站:[链滴](https://ld246.com/member/liuxin)
- 许可协议:[署名-相同方式共享 4.0 国际 \(CC BY-SA 4.0\)](https://ld246.com/article/1443281734233)

<p><span><span>Win7</span><span>的</span><span>80</span><span>端口默认是被< span><span>System</span><span>>进程占用的。</span></span></p>

<p><span><span>用如下方法可以解决</span><span>System</span><span>进程占用</spa > <span>80</span><span>端口的问题: </span></span></p>

<p><span><span>打开</span><span>RegEdit:</span><span>开始</span><span>-</spa ><span>运行</span><span>-</span>-</span><span>>span>bmmmmmmmmmmmmmmmmmmmmmmmmmmmmmm 调出注册表</span></span></p>

<p><span><span>找到</span><span>HKEY\_LOCAL\_MACHINE\SYSTEM\CurrentControlSet\ ervices\HTTP</span></span></p>

<p><span><span>找到一个</span><span>DWORD</span><span>值</span><span>Star </span><span>, 将其改为</span><span>0</span></span></p>

<p><span><span>重启电脑,</span><span>System</span><span>进程将不会占用</span <span>80</span><span><sup>s</sup>端口</span></span></p>

<p><span><span>&nbsp;</span></span></p>